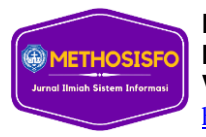

# **Penerapan Metode Moora Dalam Menentukan Karyawan Terbaik Pada RRI (Radio Republik Indonesia) Medan**

**Putra Kaendri Lumbantoruan<sup>1</sup> , Samuel Manurung<sup>2</sup> , Margaretha Yohanna<sup>3</sup>** 1,2,3Fakultas Ilmu Komputer, Universitas Methodist Indonesia

#### **Info Artikel ABSTRAK**

#### *Histori Artikel:*

Received, Mar 16, 2023 Revised, Mar 21, 2023 Accepted, Apr 20, 2023

#### *Keywords:*

Sistem Informasi, Metode Moora, SPK, Karyawan Terbaik.

Penelitian ini di latar belakangi perlunya pemilihan karyawan terbaik yang sesuai sehingga dapat memaksimalkan potensi kinerja karyawan. Sedangkan dalam proses penentuan karyawan terbaik saat ini yang ada pada RRI cabang Medan masih kurang optimal. Berdasarkan permasalahan tersebut, dibuatlah solusi sebuah aplikasi sistem pendukung keputusan untuk membantu pihak Manajemen menilai keseluruhan menentukan kardyawan yang ada di Radio Republik Indonesia Medan dengan mudah dan cepat. Metode MOORA (Multi Objective Optimization On The Basis Of Ratio Analysis) merupakan salah satu metode pengambilan keputusan yang diterapkan untuk memecahkan masalah dengan perhitungan matematika yang kompleks. Hasil dari penelitian ini pertama, Dalam menganalisa menentukan karyawan terbaik di Radio Republik Indonesia Medan yaitu dengan melakukan perhitungan berdasarkan kriteria yang ada agar dapat melakukan perhitungan dengan metode MOORA dan mendapatkan hasil yang terbaik. Kedua, Penerapan aplikasi sistem pendukung keputusan dengan metode Moora pemilihan karyawan terbaik, agar dapat dilakukan proses perhitungan dengan metode tersebut, dan ketiga, Dalam mengimplementasikan aplikasi sistem pendukung keputusan dengan metode MOORA melakukan penerapan algoritma pada metode tersebut ke dalam sistem yang akan dibangun untuk menentukan karyawan terbaik di Radio Republik Indonesia Medan.

*This is an open access article under th[e CC BY-SA](https://creativecommons.org/licenses/by-sa/4.0/) license.*

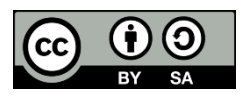

#### *Penulis Koresponden:*

Putra Kaendri Lumbantoruan, Fakultas Ilmu Komputer, Universitas Methodist Indonesia, Medan, Jl. Hang Tuah No.8, Medan - Sumatera Utara. Email: [putratoruan19@gmail.com](mailto:febrikurniatrg@gmail.com)

### **1. PENDAHULUAN**

Karyawan Terbaik dan berkualitas merupakan aset perusahaan yang akan membuat perusahaan berkembang pesat. Kinerja karyawan cukup berpengaruh dalam keuntungan yang didapat oleh suatu perusahaan tersebut. Oleh karena itu dibutuhkan sumber daya manusia yang mempunyai kompetensi dan loyalitas yang tinggi. Diperlukan usaha yang maksimal dalam meningkatkan kinerja karyawan. Karyawan adalah seseorang yang bekerja pada dalam organisasi berdasarkan perjanjian yang disepakati untuk melaksanakan suatu pekerjaan dalam jabatan tertentu, dengan memperoleh imbalan berdasarkan kinerja[1]. Salah satunya adalah memilih karyawan terbaik guna menstimulus karyawan agar meningkatkan kinerjanya. Peningkatan kinerja karyawan merupakan poin penting yang dapat meningkatkan kinerja perusahaan secara keseluruhan.[2] Untuk meningkatkan kinerja karyawan, maka dari itu perusahaan sangat perlu melakukan proses penilaian kinerja karyawan dalam menentukan karyawan berprestasi setiap periode yang telah ditentukan. Dengan adanya sumber daya manusia yang berkualitas akan membuat suatu perusahaan menjadi meningkat dalam operasionalnya, berkembang secara pesat dan menjadi terkenal. [3]

Penentuan karyawan terbaik masih dalam bentuk manual, yaitu dengan cara dimana data penilaian kinerja dicatat pada lembaran kertas yang terdiri dari data karyawan dan 6 data kriteria yaitu berupa kehadiran, etika, kedisiplinan waktu, tanggung jawab, kerjasama tim dan hasil kinerja. Data tersebut kemudian disimpan dalam lemari arsip. Pada proses ini terdapat beberapa kelemahan yaitu penilaian yang bisa direkayasa dan tidak konsisten pada hasil penilaian yang ditetapkan. Dengan adanya pengembangan teknologi yang semakin pesat pada saat ini dirasa perlu diterapkan sebuah sistem informasi yang akan menjadi acuan dan rekomendasi dalam menilai kinerja karyawan di RRI Medan.

Metode MOORA merupakan multiobjektif sistem mengoptimalkan dua atau lebih atribut yang saling bertentangan secara bersamaan. Metode moora diterapkan untuk memecahkan masalah dengan perhitungan matematika yang kompleks. Ada beberapa penerapan formula metode moora yaitu : Menginput nilai kriteria, Merubah nilai kriteria menjadi matriks keputusan, Normalisasi pada metode Moora, Mengurangi nilai maksimal dan minimal, Menentukan rangking dari hasil perhitungan Moora. Metode MOORA memiliki tingkat fleksibilitas dan kemudahan untuk dipahami dalam memisahkan bagian subjektif dari suatu proses evaluasi kedalam kriteria bobot keputusan dengan beberapa atribut pengambilan keputusan.[4]Dalam uraian diatas maka penulis melakukan penelitian lebih lanjut yang bertujuan untuk membantu kepala pimpinan RRI Medan dalam menentukan karyawan dengan kinerja baik yang hasilnya akan dapat digunakan mengambil keputusan dalam menjalan kebijakan perusahaan kepada karyawandan peneliti akan mengajukan penelitian ini menjadi skripsi yang berjudul "Penerapan Metode Moora Dalam Menentukan Karyawan Terbaik Pada RRI ( Radio Republik Indonesia ) Medan".[5]

### **2. METODE PENELITIAN**

#### **2.1 Metode MOORA**

MOORA merupakan metode yang diterapkan untuk memecahkan masalah dengan perhitungan matematika yang kompleks yang diperkenalkan oleh Brauers dan Zavadskas pada tahun 2006.[6]

Metode Moora menggunakan perkalian sebagai untuk menghubungkan rating atribut,dimana rating atribut harus dipangkatkan dulu dengan bobot yang bersangkutan, Preferensi untuk alternatif .[7]

Metode MOORA terdiri dari lima langkah utama yaitu sebagai berikut :

a) Langkah 1

Langkah petama yang akan dilakukan adalah menentukan arah tujuan dan mengidentifikasi atribut dari evaluasi yang bersangkutan.

b) Langkah 2

Menampilkan semua informasi yang tersedia untuk atribut sehingga dapat membentuk sebuah matriks didalam sebuah keputusan. Data yang diberkan oleh persamaan 1 yang direpresentasikan sebagai matriks x. dimana Xij menunjukkan ukuran ke-I dari alternative pada ke j atribut, m menunjukkan banyaknya jumlah alternatif dan n menunjukkan jumlah atribut. Kemudian sistem rasio dikembangkan pada setiap hasil dari suatu alternatif yang dibandingkan pada sebuah denominator yang merepresentasikan semua alternatif mengenai atribut tersebut seperti pada persamaan 1

$$
X = \begin{bmatrix} X11 & X12 & X1N \\ X21 & X22 & X2N \\ XM1 & XM2 & XMN \end{bmatrix}
$$
 (1)

c) Langkah 3

Denominator, pilihan terbaik dari akar kuadrat dari penjumlahan kuadrat dari setiap alternatif per atribut. Rasio ini dapat dinyatakan pada persamaan 2.

$$
Xij = \frac{Xij}{\sqrt{\sum_{j=1}^{m} x_{ij}^2}}
$$
 (2)

Dimana Xij merupakan nilai dimensi pada yang memiliki interval [0,1] di presentasikan hasil yang dinormalisasi alternative ke-i pada atribut ke-j.

d) Langkah 4

Untuk *multi-objective optimization*, hasil normalisasi adalah penjumlahan dalam hal pemaksimalan (dari atribut yang menguntungkan) dan pengurangan dalam hal peminimalan (dari atribut yang tidak menguntungkan. Selanjutnya masalah optimasi menjadi seperti persamaan 3.

$$
Yi = \sum_{j=1}^{g} xij - \sum_{j=g+1}^{n} Xij \tag{3}
$$

Ketika bobot kriteria ini dipertimbangkan maka persamaan Yi adalah pada persamaan 4.

$$
Yi = \sum_{j=1}^{g} WjXij - \sum_{j=g+1}^{n} WjXij \quad (4)
$$

e) Langkah 5

Nilai Yi bisa Positif atau negatif tergantung dari jumlah maksimal (kriteria yang menguntungkan) dan minimal (kriteria yang tidak menguntungkan) dalam matriks keputusan.

**2.2** Desain Sistem Desain sistem ini dirancang dengan pemodelan UML (Unified Modeling Language) menggunakan Microsoft Visio untuk membuat desain sistem. Berikut merupakan data yang digunakan untuk mendapatkan desain sistem:

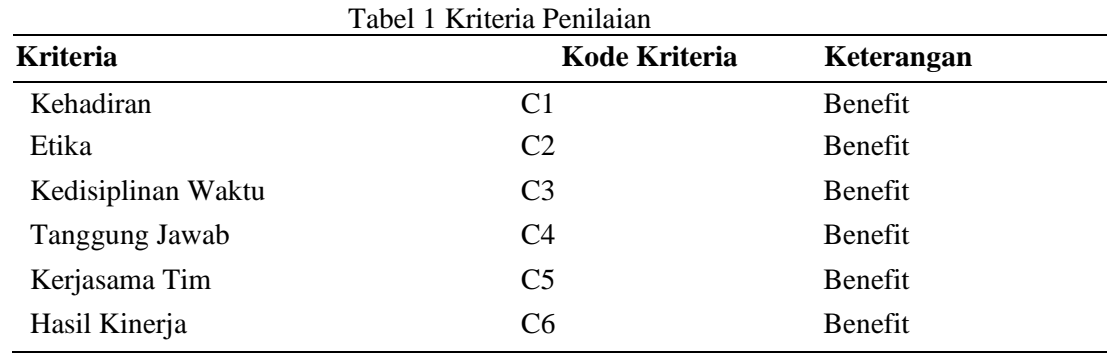

**2.3** Penulisan Kode Program Penulisan kode program menggunakan PHP dan database MySQL. Hal ini sangat memudahkan proses pasca perancangan kode program. Setelah pengkodean selesai maka akan dilakukan testing terhadap sistem yang telah dibuat. Tujuan testing adalah menemukan kesalahan-kesalahan terhadap sistem tersebut dan kemudian bisa diperbaiki.[8]

- **2.4** Pengujian Program Tahap ini dilakukan untuk menguji bagaimana cara pemakaian alatalat pada sebuah sistem yang ada. Proses uji coba ini diperlukan untuk memastikan bahwa sistem ini sudah benar atau sudah sesuai dengan karakteristik yang ditetapkan.
- **2.5** Penerapan Program dan Pemeliharaan Perangkat lunak yang merupakan suatu kegiatan untuk pemeliharaan perangkat lunak yang dibuat, pemeliharaan tersebut dilakukan agar kebutuhan program dapat terjaga seperti validasi data, update data, dan integrasi data.
- **2.6** Penulis menggambarkan tahapan-tahapan metode MOORA pada sistem yang akan dibangun seperti yang ditunjukkan pada gambar berikut.

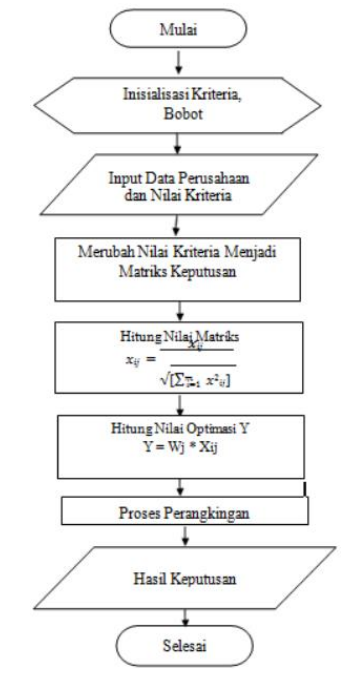

Gambar 1 Flowchart Penyelesaian Metode MOORA

#### **3. HASIL DAN PEMBAHASAN**

Adapun hasil yang diterapkan adalah antara lain:

#### **3.1. Tampilan Login**

Gambar dibawah ini merupakan tampilan login. Pada bagian ini admin harus memasukkan username dan password. Jika username dan password tidak sesuai, maka proses login tidak dapat dilakukan. Menu login bermanfaat agar tidak sembarangan user bisa mengakses menu yang ada di aplikasi tersebut. [9]

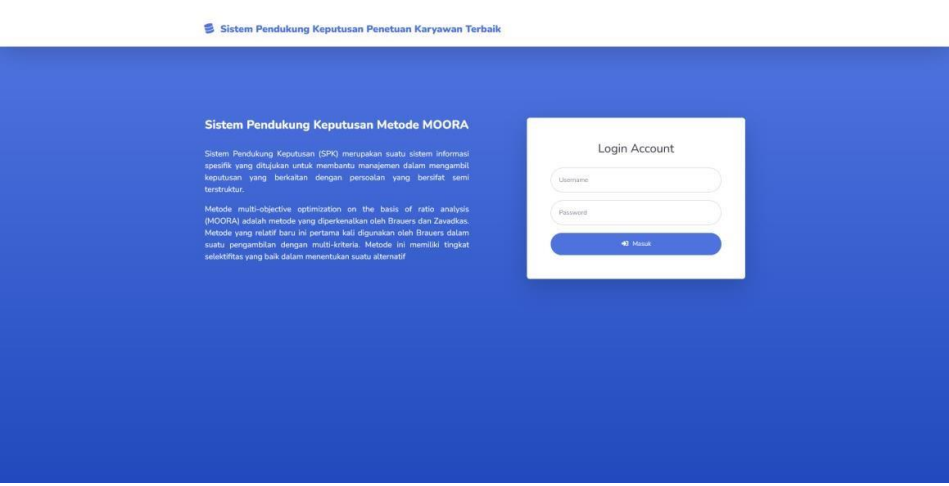

Gambar 2 Tampilan Login

# **3.2. Tampilan Menu Utama**

Setelah proses login berhasil, admin akan diarahkan ke menu utama dimana terdapat 9 (sembilan) sub menu pengolahan data yang dapat diakses, yaitu data kriteria dan data perusahaan. Namun apabila proses login tidak berhasil, maka sistem akan kembali ke halaman login, dan sistem meminta untuk memasukan username dan password yang benar. Halaman menu utama dapat dilihat pada gambar dibawah ini:

| SPK MOORA<br>e                         |                                                                                                    |        |                   |            |                  | ADMIN <b>Q</b> |
|----------------------------------------|----------------------------------------------------------------------------------------------------|--------|-------------------|------------|------------------|----------------|
| <b>N</b> Dashboard                     | <b>谷</b> Dashboard                                                                                            |        |                   |            |                  |                |
| HASTER DATA<br><b>Data Kriteria</b>    | Selamat datang ADMINI Anda bisa mengoperasikan sistem dengan wewenang tertentu melalui pilihan menu di bawah. |        |                   |            |                  |                |
| co Data Sub Kriteria                   | Data Kriteria                                                                                                 | ⊜      | Data Sub Kriteria | $\delta b$ | Data Alternatif  | 201            |
| <b>C</b> : Data Alternatif             |                                                                                                    |        |                   |            |                  |                |
| <b>Di</b> Data Peninian                | Data Penilaian                                                                                                | $\Box$ | Data Perhitungan  | ⊞          | Data Hasil Akhir | IA.            |
| Data Perhitungan<br>In Data Hask Akhir |                                                                                                    |        |                   |            |                  |                |
| <b>MASTER USER</b>                     |                                                                                                    |        |                   |            |                  |                |
| <b>Girl Data User</b>                  |                                                                                                    |        |                   |            |                  |                |
| Data Profile                           |                                                                                                    |        |                   |            |                  |                |
| $\bullet$                              |                                                                                                    |        |                   |            |                  |                |
|                                        |                                                                                                    |        |                   |            |                  |                |
|                                        |                                                                                                    |        |                   |            |                  |                |
|                                        |                                                                                                    |        |                   |            |                  |                |
|                                        |                                                                                                    |        |                   |            |                  |                |

Gambar 3 Tampilan Halaman Utama

### **3.3. Tampilan Input Data Karyawan**

Pada input data perusahaan yang dimaksud adalah proses menambah, mengubah, menyimpan, dan menghapus data karyawan yang terdapat pada database. Halaman yang berfungsi untuk mengolah data karyawan adalah halaman form karyawan yang ditunjukkan pada gambar dibawah ini:

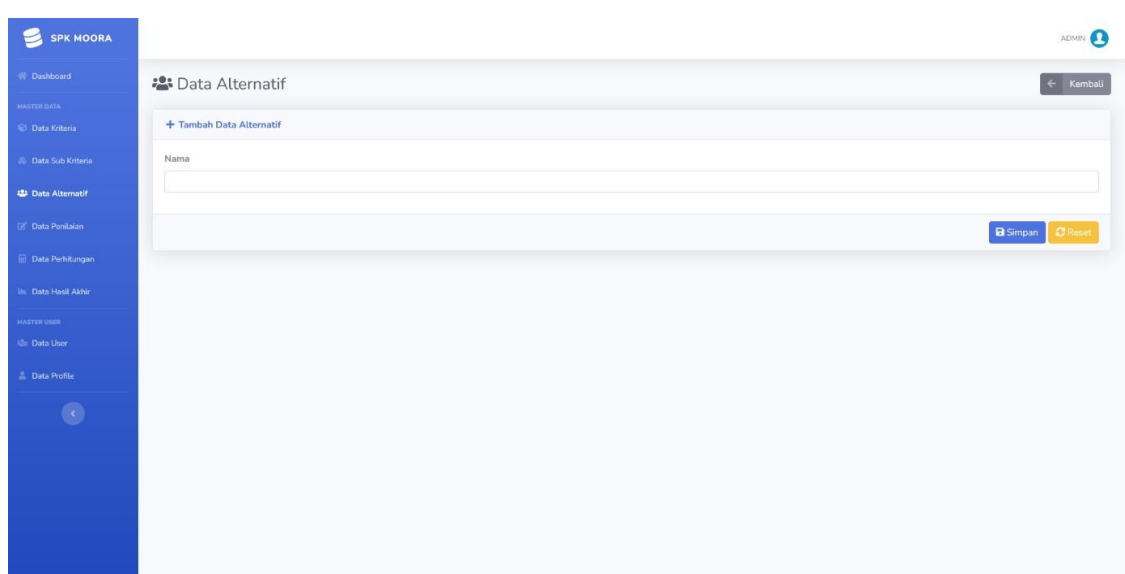

Gambar 4 Tampilan Input Karyawan

# **3.4. Tampilan Input Data Kriteria**

Pada form kriteria merupakan tampilan antarmuka untuk menginput data kriteria yang akan digunakan menjadi acuan penilaian pada setiap karyawan. Berikut adalah gambar hasil implementasi dari rancangan antarmuka form input penilaian kriteria, yaitu:

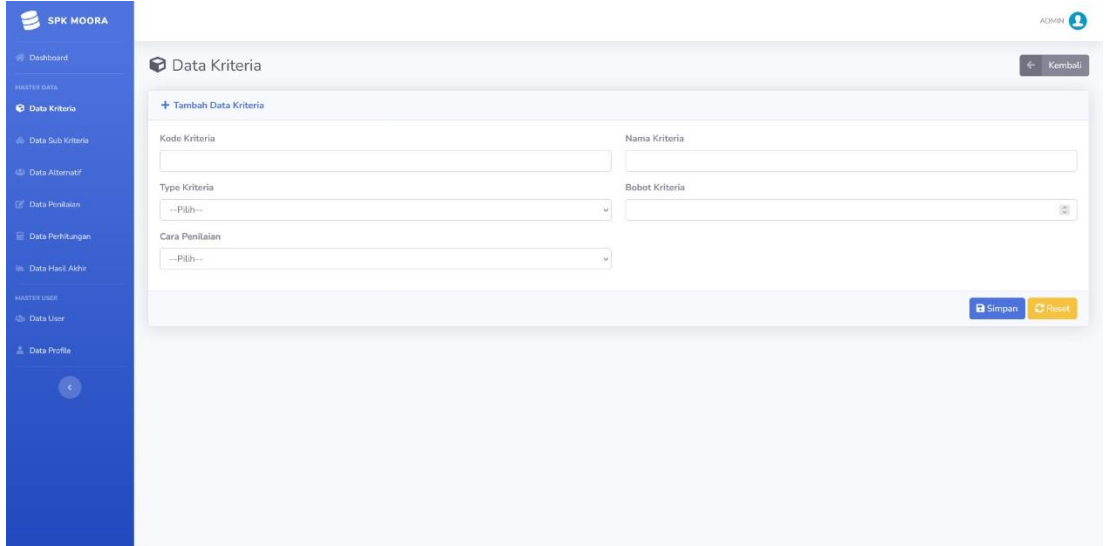

Gambar 5 Tampilan Input Kriteria

# **3.5. Tampilan Input Data Hasil Perhitungan**

Pada form hasil perhitungan merupakan tampilan antarmuka untuk menampilkan hasil proses data nilai kriteria dari tiap-tiap kriteria yang telah dimasukkan pada sistem ini. Berikut tampilan form hasil hitungan dapat dilihat pada gambar dibawah ini:

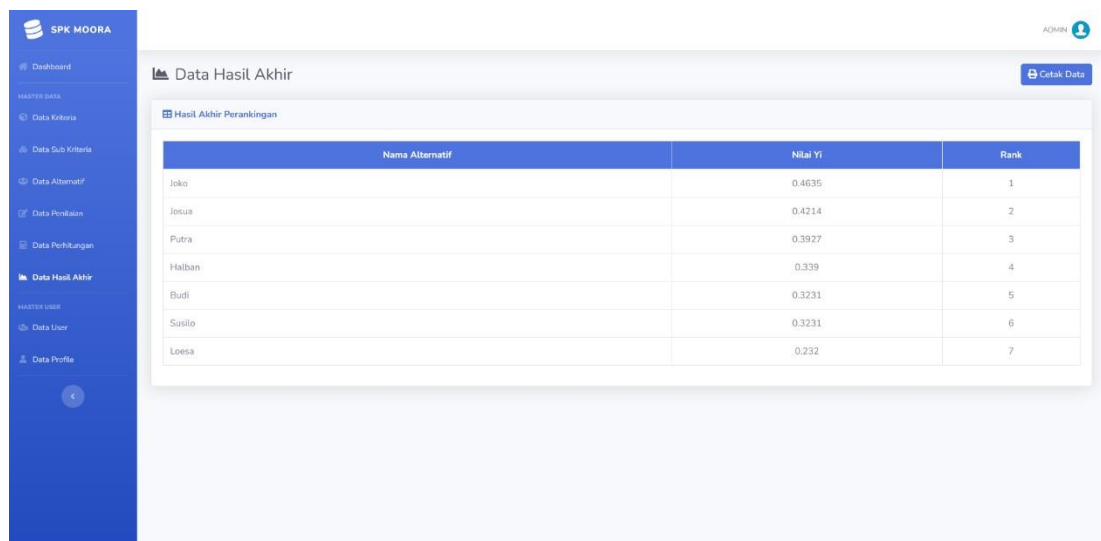

Gambar 6 Tampilan Input Hasil Perhitungan

### **3.6 Perhitungan Manual**

Dalam aplikasi sistem pendukung keputusan menentukan karyawaan terbaik, maka harus ditetapkan kriteria-kriteria yang digunakan sebagai acuan untuk penilaian dalam proses pengujian.

a) Hasil Kerja

Tabel 2 Bobot Kriteria Hasil Kinerja

|     | Tabel 2 DODOU IXHUMA HASH IXHICI JA |              |
|-----|-------------------------------------|--------------|
| No. | Skala Kriteria                      | <b>Bobot</b> |
|     | Tinggi (21-25) Hari                 |              |
|     | Sedang $(15-20)$ Hari               |              |
|     | Rendah (10-14) Hari                 |              |

b) Kerja Sama Tim

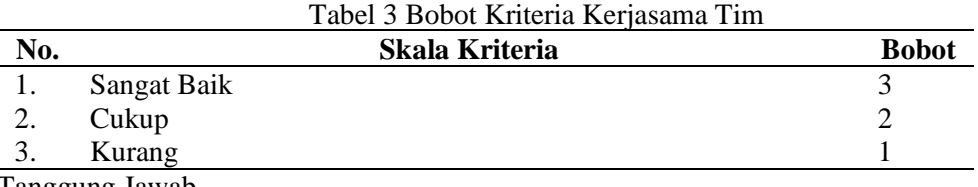

c) Tanggung Jawab

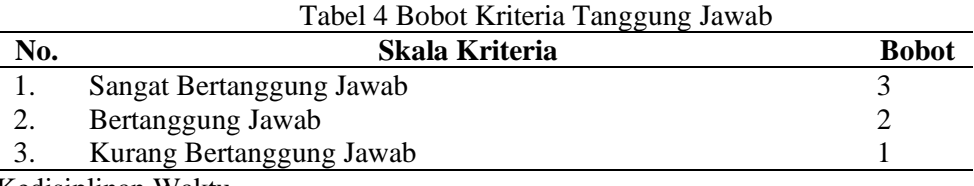

d) Kedisiplinan Waktu

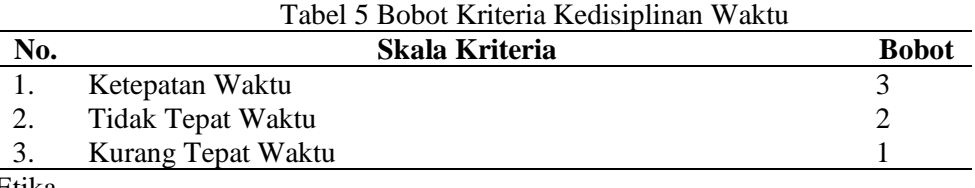

e) Etika

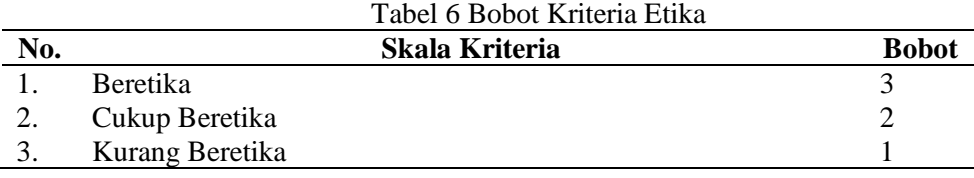

#### f) Kehadiran

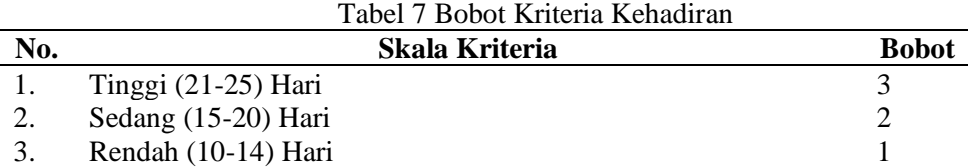

Algoritma MOORA dalam sistem pendukung keputusan menentukan karyawan terbaik

dapat dijabarkan sebagai berikut.

1. Memberi nilai alternative untuk kriteria lalu membuat nilai matriks Tabel 8 Tabel Penilaian Alternatif

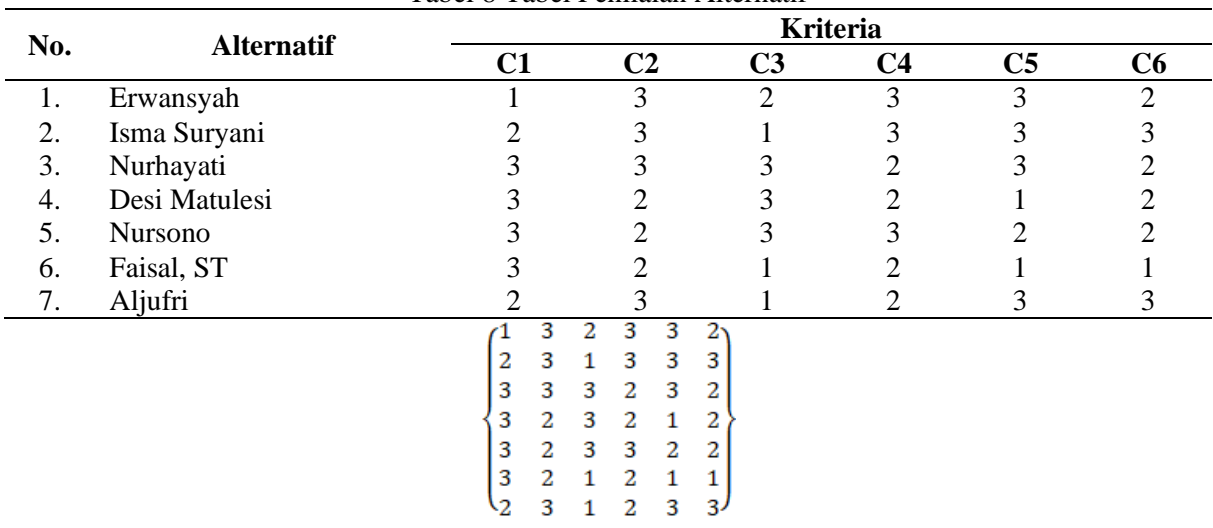

# 2. Normalisasi Matriks Keputusan

Setelah dilakukan perubahan, selanjutnya melakukan normalisasi. Berikut ini adalah

normalisasi data tersebut.

$$
x_{ij} = x_{ij} / \sqrt{\left[\sum_{i=1}^{m} X_{ij}^{2}\right]}
$$

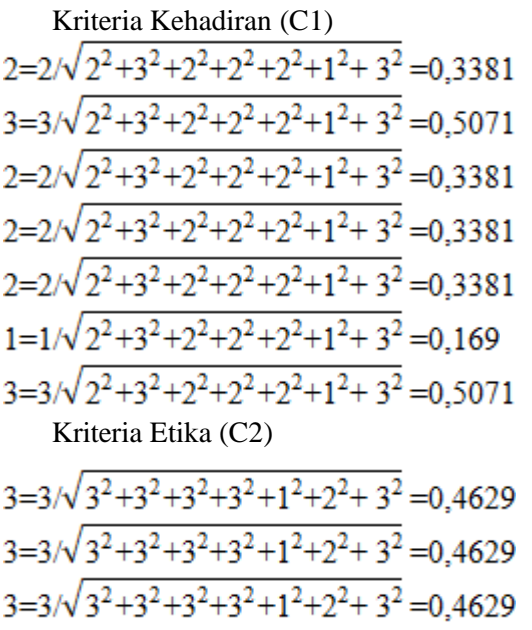

 $1=1/\sqrt{3^2+3^2+3^2+3^2+1^2+2^2+3^2}=0,1543$  $2=2\sqrt{3^2+3^2+3^2+3^2+1^2+2^2+3^2}=0.3086$  $1=1/\sqrt{3^2+3^2+3^2+3^2+1^2+2^2+3^2}=0.1543$  $3=3/\sqrt{3^2+3^2+3^2+3^2+1^2+2^2+3^2}=0.4629$ Kriteria Kedisiplinan Waktu (C3)  $3=3/\sqrt{3^2+3^2+2^2+2^2+3^2+2^2+2^2}=0.4575$  $3=3/\sqrt{3^2+3^2+2^2+2^2+3^2+2^2+2^2}=0.4575$  $2=2\sqrt{3^2+3^2+2^2+2^2+3^2+2^2+2^2}=0.3050$  $2=2\sqrt{3^2+3^2+2^2+2^2+3^2+2^2+2^2}=0.3050$  $3=3/\sqrt{3^2+3^2+2^2+2^2+3^2+2^2+2^2}=0.4575$  $2=2\sqrt{3^2+3^2+2^2+2^2+3^2+2^2+2^2}=0.3050$  $2=2\sqrt{3^2+3^2+2^2+2^2+3^2+2^2+2^2}=0.3050$ Kriteria Tanggung Jawab (C4)  $2=2\sqrt{2^2+1^2+3^2+3^2+3^2+1^2+1^2}=0.3430$  $1=1/\sqrt{2^2+1^2+3^2+3^2+3^2+1^2+1^2}=0.1715$  $3=3/\sqrt{2^2+1^2+3^2+3^2+3^2+1^2+1^2}=0.5145$  $3=3/\sqrt{2^2+1^2+3^2+3^2+3^2+1^2+1^2}=0.5145$  $3=3/\sqrt{2^2+1^2+3^2+3^2+3^2+1^2+1^2}=0.5145$  $1=1/\sqrt{2^2+1^2+3^2+3^2+3^2+1^2+1^2}=0.1715$  $1=1/\sqrt{2^2+1^2+3^2+3^2+3^2+1^2+1^2}=0.1715$ Kriteria Kerjasama Tim (C5)  $3=3/\sqrt{3^2+3^2+3^2+2^2+2^2+2^2+3^2}=0.4330$  $3=3/\sqrt{3^2+3^2+3^2+2^2+2^2+2^2+3^2}=0.4330$  $3=3/\sqrt{3^2+3^2+3^2+2^2+2^2+2^2+3^2}=0.4330$  $2=2\sqrt{3^2+3^2+3^2+2^2+2^2+2^2+3^2}=0.2887$  $2=2\sqrt{3^2+3^2+3^2+2^2+2^2+2^2+3^2}=0.2887$  $2=2\sqrt{3^2+3^2+3^2+2^2+2^2+2^2+3^2}=0.2887$  $3=3/\sqrt{3^2+3^2+3^2+2^2+2^2+2^2+3^2}=0.4330$ Kriteria Hasil Kinerja (C6) $1=1/\sqrt{3^2+3^2+3^2+2^2+2^2+2^2+3^2}=0.1491$  $2=2\sqrt{3^2+3^2+3^2+2^2+2^2+2^2+3^2}=0.2881$  $3=3/\sqrt{3^2+3^2+3^2+2^2+2^2+2^2+3^2}=0.4472$  $3=3/\sqrt{3^2+3^2+3^2+2^2+2^2+2^2+3^2}=0.4472$ 

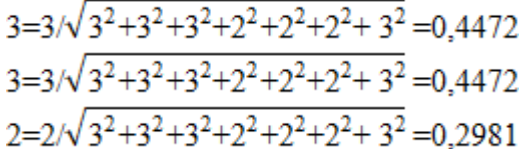

Berdasarkan perhitungan diatas, berikut adalah matriks ternormalisasi sebagai berikut:

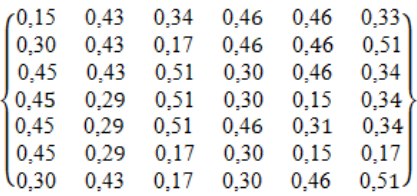

Diketahui bobot dari setiap kriteria penilaian yang ditentukan penulis dapat dilihat pada

tabel.

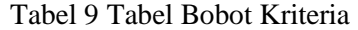

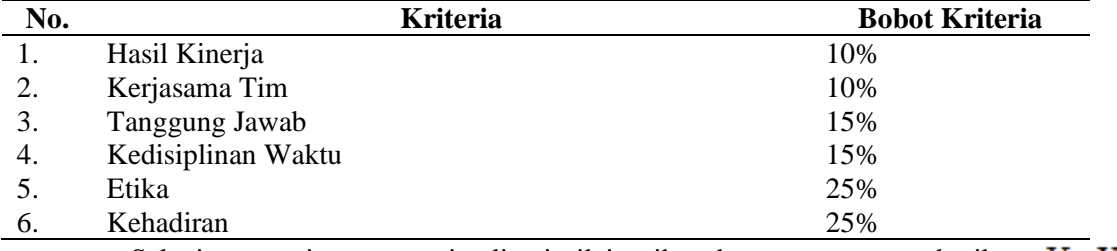

Selanjutnya yaitu mengoptimalisasi nilai atribut dengan persamaan berikut:  $Y = X_{ij} * W$ .

Berikut hasilnya.

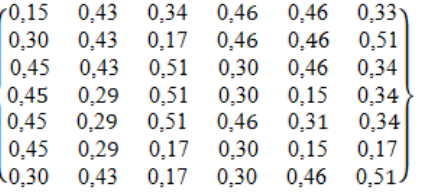

Maka hasil nilai perkalian $\mathbf{Y}\text{=}\ \mathbf{X}_{ij}$ \* W<br/> yaitu sebagai berikut:

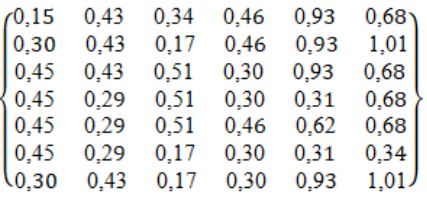

3. Menghitung Nilai Maksimum dan Minimum

Kemudian setelah melakukan perkalian antara Xij dan Wj, maka langkah berikutnya adalah menghitung nilai optimasi Yi yang terlihat pada tabel.

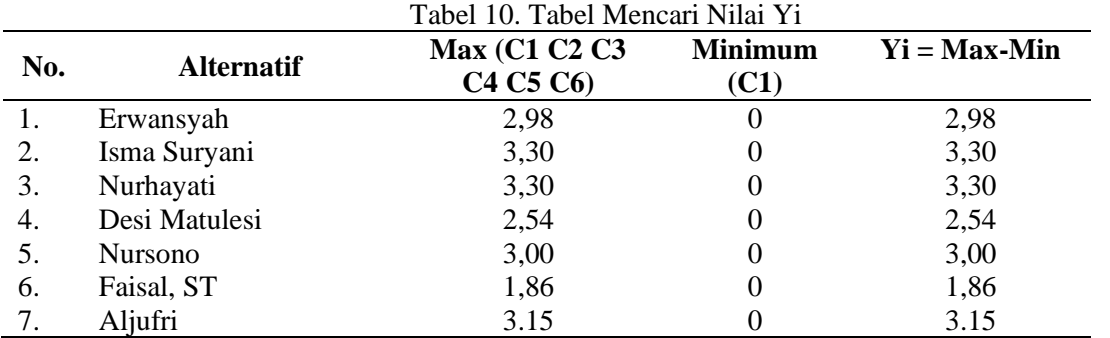

Methosisfo : Jurnal Ilmiah Sistem Informasi Vol.3, No1. April 2023 : 40-51

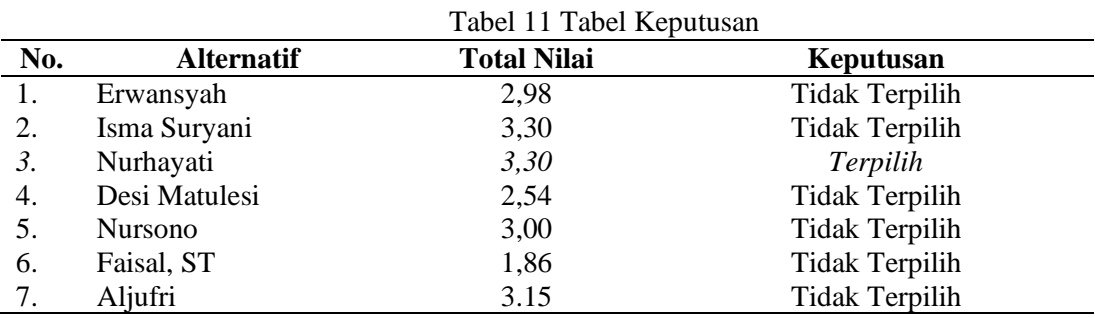

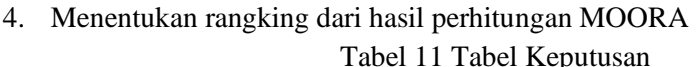

Dari hasil perangkingan di atas, dapat diketahui bahwa yang memiliki nilai akhir tertinggi yaitu dengan nilai 3,30 maka Nurhayati dinyatakan sebagai karyawan terbaik. Berdasarkan keputusan dari perusahaan RRI Medan, maka karyawan dengan nilai 3,30 dapat dinyatakan sebagai karyawan terbaik RRI Medan.

#### **4. KESIMPULAN**

Berdasarkan uraian pembahasan analisis dan pengujian yang telah dilakukan, maka dapat diambil kesimpulan terhadap sistem pendukung keputusan Penerapan Metode Moora Dalam Menentukan Karyawan Terbaik Pada RRI (Radio Republik Indonesia) Medan yaitu:

- 1. Aplikasi ini dapat membantu dalam penentuan karyawan terbaik.
- 2. Aplikasi ini dapat memberikan informasi mengenai penentuan karyawan terbaik berdasarkan 6 kriteria penilaian.
- 3. Proses perhitungan menggunakan metode Moora telah mendapatkan hasil yang konsisten.
- 4. Sistem yang terkomputerisasi lebih mudah dalam pengolahan data walaupun belum sangat efektif dan efisien, jika dibandingkan dengan sistem manual yang digunakan selama ini.
- 5. Maka Nurhayati dinyatakan sebagai karyawan terbaik dengan nilai tertinggi 3,30 berdasarkan keputusan RRI Medan.

### **REFERENSI**

- [1] J. Akuntanika *et al.*, "ANALISIS PERANAN PENDIDIKAN DAN PELATIHAN DALAM PENINGKATAN KINERJA PEGAWAI Sulaiman 1 , Asanudin 2," vol. 6, no. 1, pp. 13–14, 2020.
- [2] L. Cahyani, M. Arif, and F. Ningsih, "Sistem Pendukung Keputusan Pemilihan Mahasiswa Berprestasi Menggunakan Metode MOORA (Studi Kasus Fakultas Ilmu Pendidikan Universitas Trunojoyo Madura).," *J. Ilm. Edutic*, pp. 108–114., 2019.
- [3] F. A. F. Togatorop, "Penerapan Metode MOORA dalam Penentuan Karyawan Terbaik.," 2022.
- [4] H. G. Simanullang and A. P. Silalahi, "Sistem Kuesioner Penilaian Kinerja Guru Menggunakan Metode Multifactor Evaluation Process (MFEP) Pada SMP Negeri 3 Binjai," *J. Inform. Kaputama(JIK)*, vol. 4, no. 2, pp. 149–157, 2020.
- [5] S. Manurung, "Sistem Pendukung Keputusan Pemilihan Guru Dan Pegawai Terbaik Menggunakan Metode Moora," *Simetris J. Tek. Mesin, Elektro dan Ilmu Komput.*, vol. 9(1), pp. 701–706, 2018.
- [6] C. Fadlan, A. P. Windarto, and I. S. Damanik, "Penerapan Metode MOORA pada Sistem Pemilihan Bibit Cabai (Kasus: Desa Bandar Siantar Kecamatan Gunung Malela)," *J. Appl. Informatics Comput.*, pp. 42–46, 2019.
- [7] S. Dedi, A. Pardede, A. Harahap, A. Putera, and U. Siahaan, "Sistem Pendukung Keputusan Pemilihan Peserta Jaminan Kesehatan Masyarakat ( Jamkesmas ) Menerapkan Metode MOORA," vol. 2, no. 2, pp. 16–22, 2018.
- [8] I. K. Juliany, M. Salamuddin, and Y. K. Dewi, "PERANCANGAN SISTEM INFORMASI E-MARKETPLACE BANK SAMPAH BERBASIS WEB," pp. 19–24, 2018.
- [9] R. Sovia and J. Febio, "MEMBANGUN APLIKASI E-LIBRARY MENGGUNAKAN HTML, PHP SCRIPT, DAN MYSQL DATABASE," 2011.